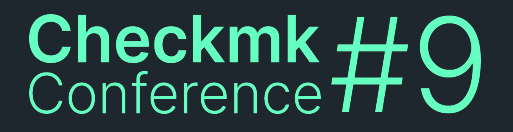

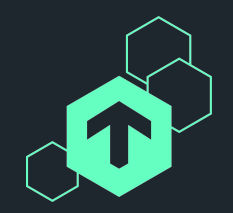

# **More Than Just Aesthetics**

#### Tackling the User Experience in Checkmk

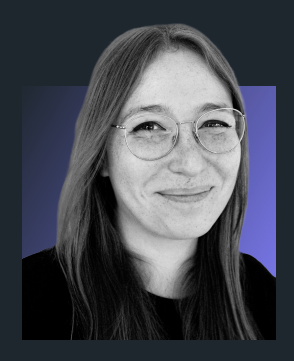

#### **Tanja Hohenstatt**

Checkmk GmbH UX Designer

<u> ステムアステムアステムアステムアステムアス</u>

# **A brief history of UX in Checkmk**

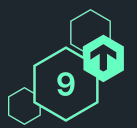

#### **Checkmk 1.6 (and before)**

#### **Checkmk 2.0**

**Checkmk 2.2 (and onwards)**

"All-in-one" developers: Product management, UX design, coding, consulting

Complete redesign focusing on the general navigation, with a modern look and feel

Reduce the daily pain with a data-informed UX process

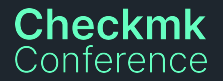

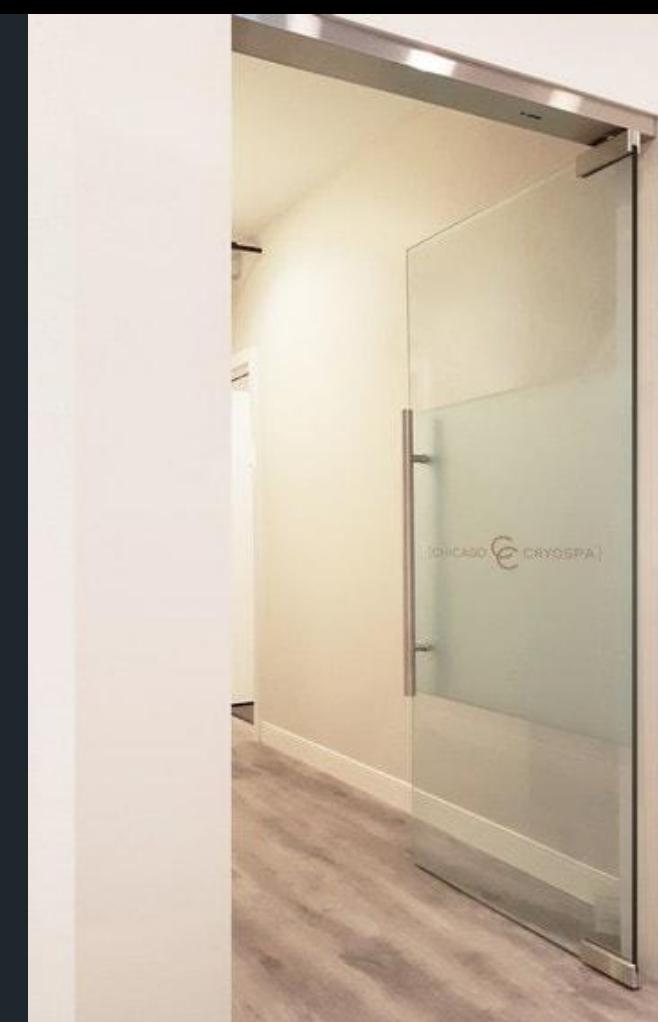

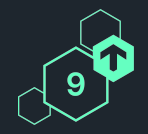

# **Checkmk**<br>Conference

https://www.creativemirror.com/products/etched-and-sandblasted/architectural-sw ing-doors-and-walls.php

## **What makes a door easy to use?**

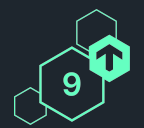

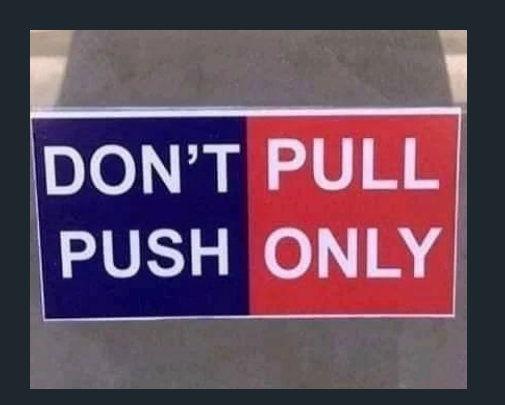

**A "Push" / "Pull" sign**

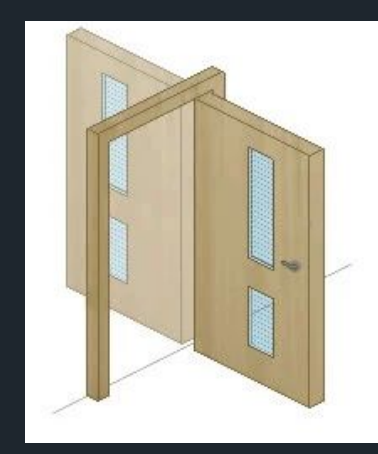

**Opens both ways ("double action")**

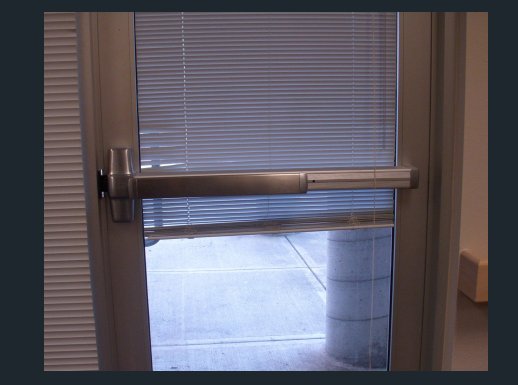

**Clear handle design**

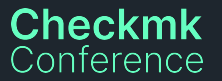

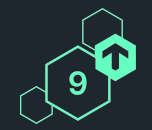

# **We have (basically) improved the user experience**

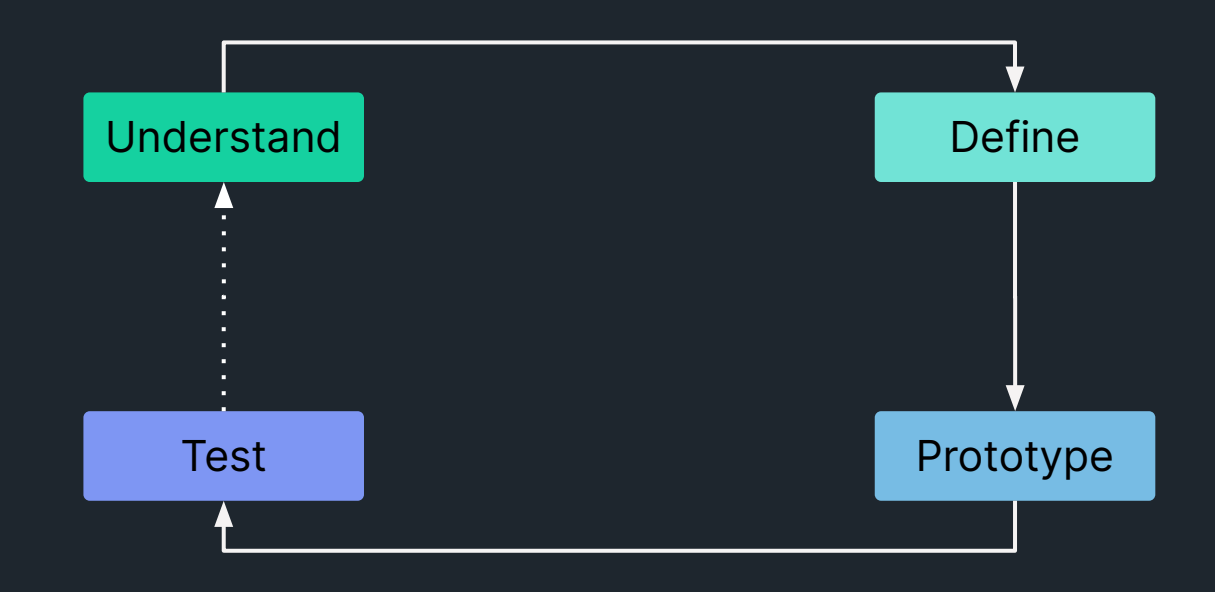

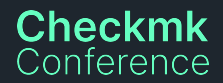

<u> . マッマッマッマッマッマッマッマッマッ</u> <u> . マッマッマッマッマッマッマッマッマ</u>

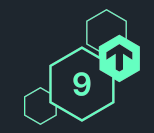

# **We want to improve any "door" that's confusing or difficult to use in Checkmk.**

**Checkmk** Conference <u>でんてんてんてんてんてんてんてんてんがんで</u>

# **The 3 layers of UX improvements in Checkmk**

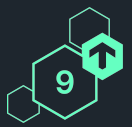

#### **Complex workflows**

**Dialogs**

**Simple elements, e.g. icon**

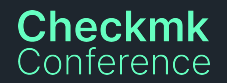

### **More intuitive interaction** Do/Click the right things

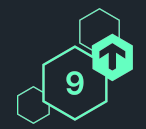

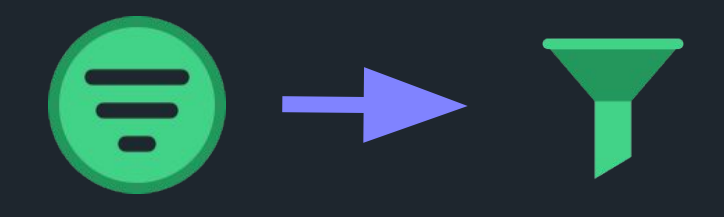

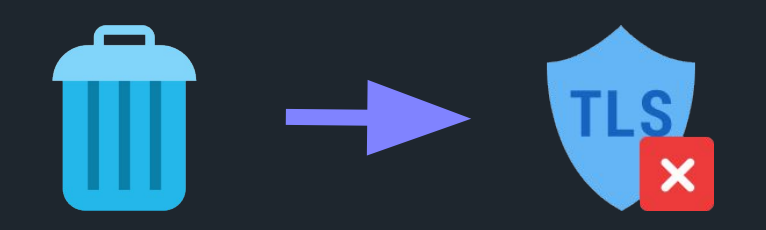

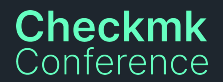

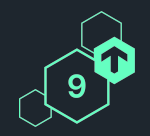

he

S

# **More intuitive interaction**

### Do/Click the right things

Conference

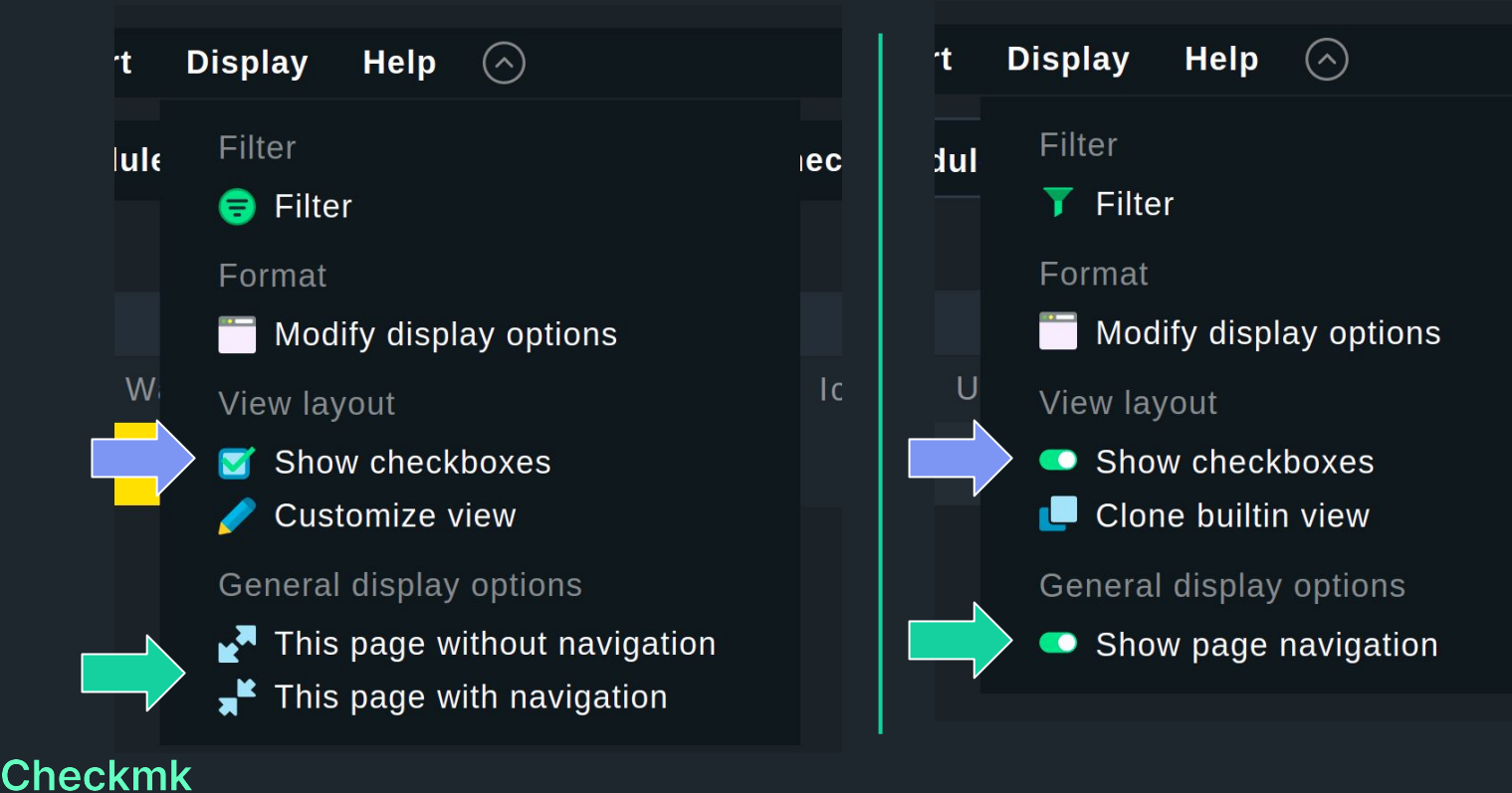

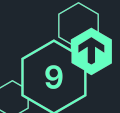

### **More intuitive interaction** Do/Click the right things

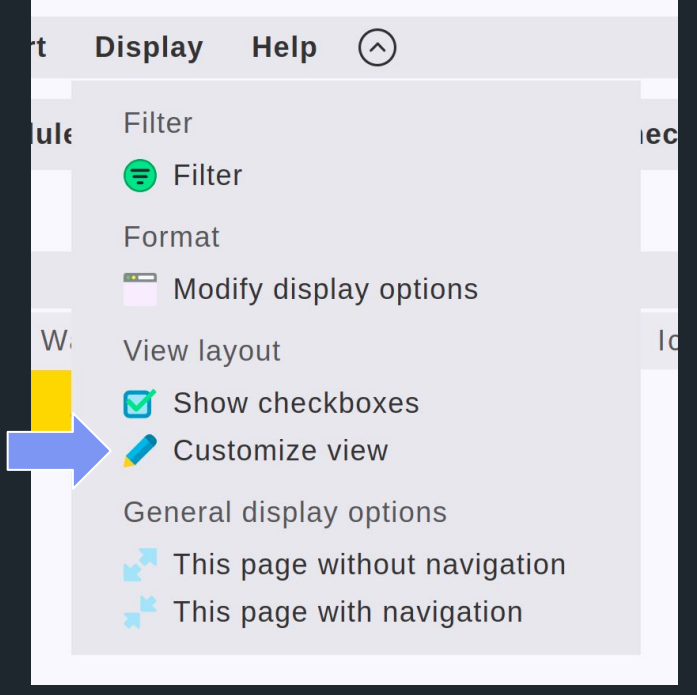

**Checkmk** 

Conference

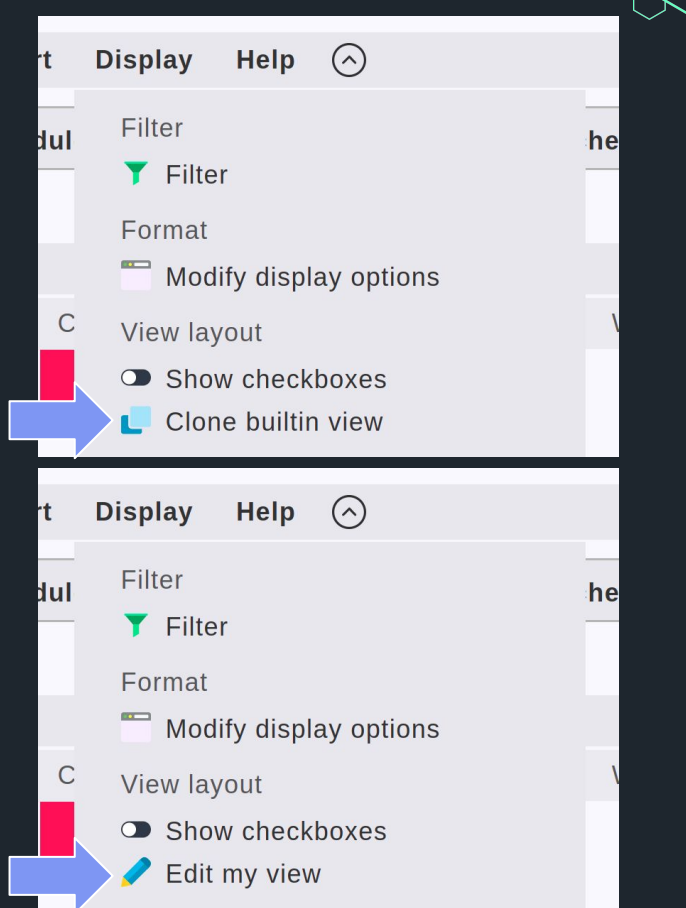

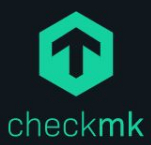

#### **Windows, Linux, Solaris, AIX**

Setup > Agents > Windows, Linux, Solaris, AIX

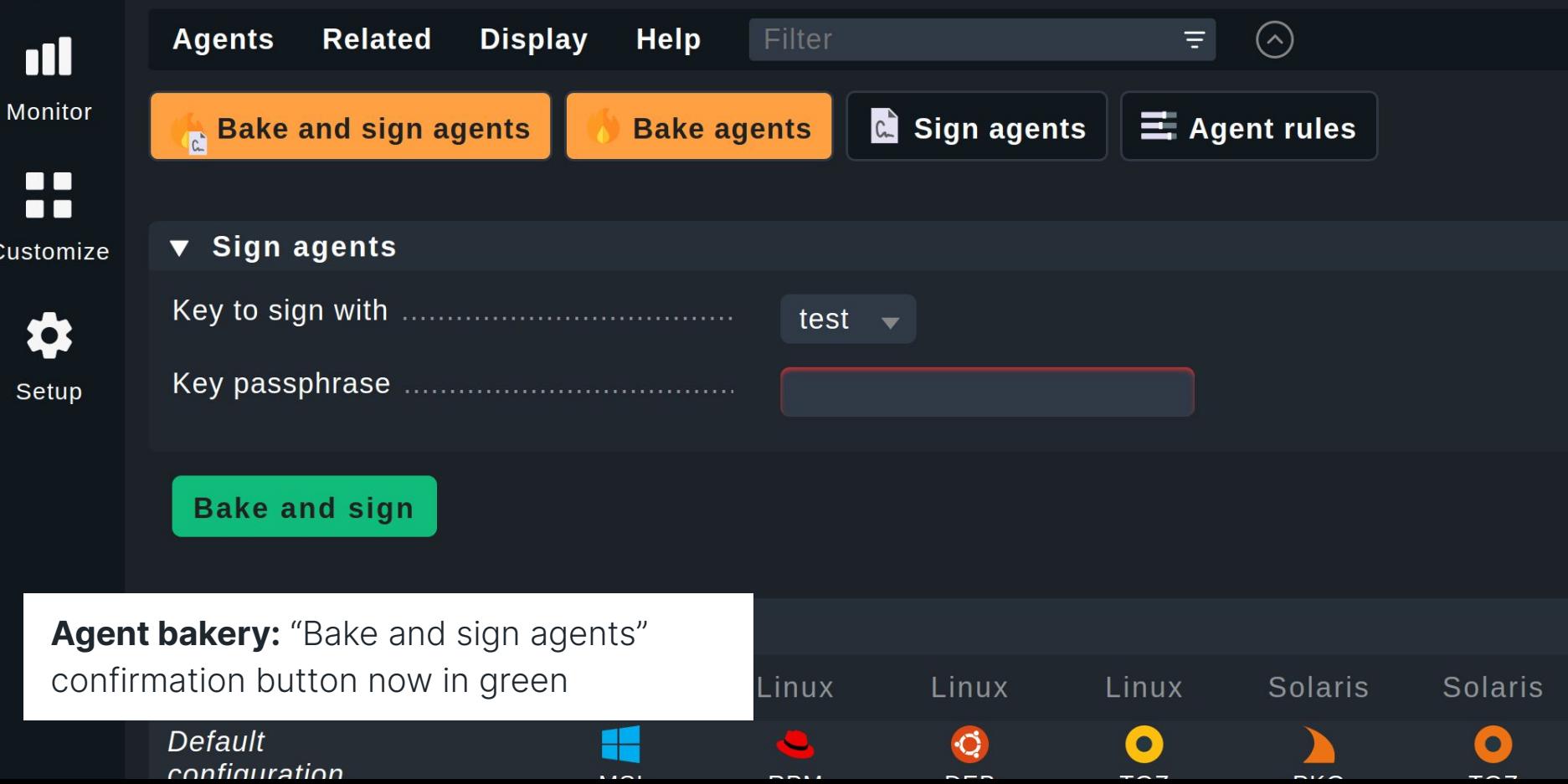

### **More intuitive interaction** Do/Click the right things

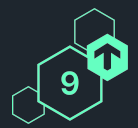

 $\mathbf \Gamma$ 

Parent scan Setup > Hosts > Main > Parent scan

 $(\wedge)$ 

Help

nl

0

You have selected 1 hosts for parent scan.

The parent scan will try to detect the last traceroute. If a gateway is found by tha that host will be used as the hosts parent. created if you have not disabled this featu

Settings for Parent Scan

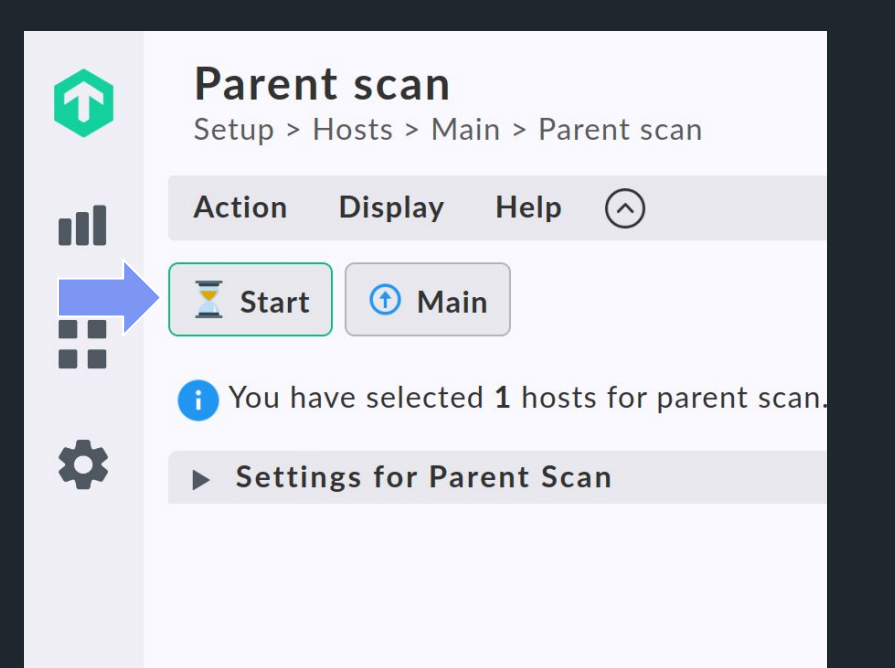

**Start** 

**Display** 

**1** Main

### **More intuitive interaction** Simpler configuration

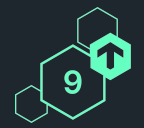

#### **New connection**

Setup > Hosts > Dynamic host management > New connection

#### **v** Connection Properties

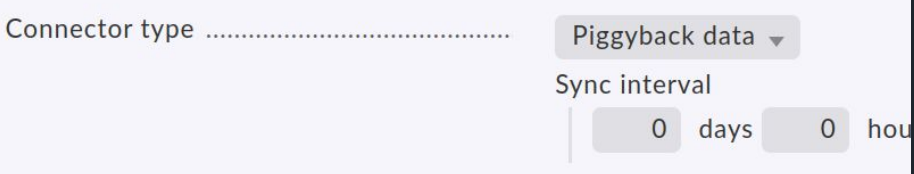

#### **Add connection** Setup > Hosts > Dynamic host management > Add connection **Connection properties**  $\blacktriangledown$ Piggyback data -Restrict source hosts Sync interval  $\Omega$

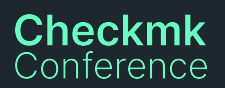

# **More intuitive interaction**

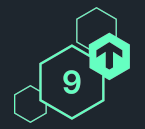

#### Simpler configuration

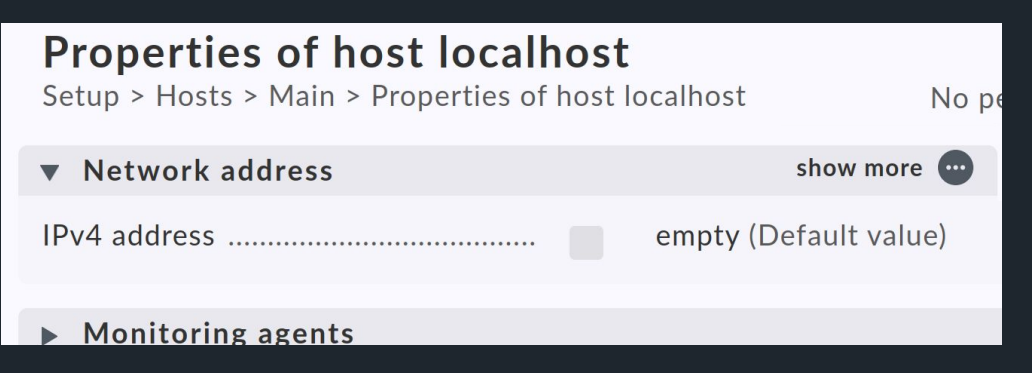

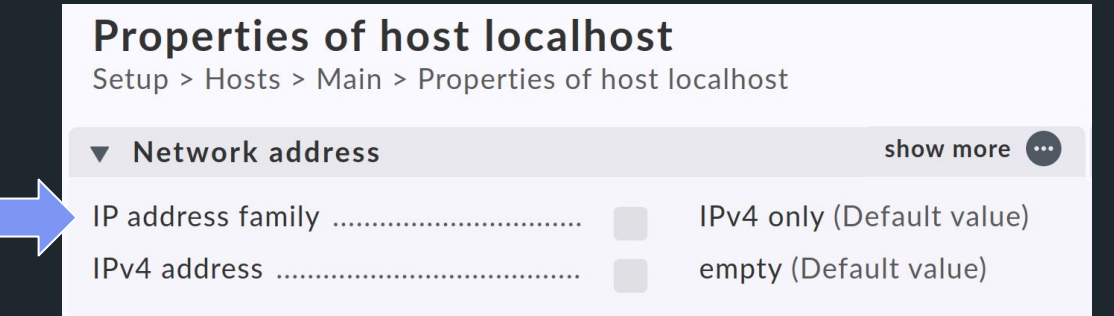

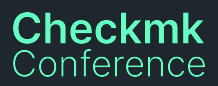

# **More intuitive interaction**

Better error messages

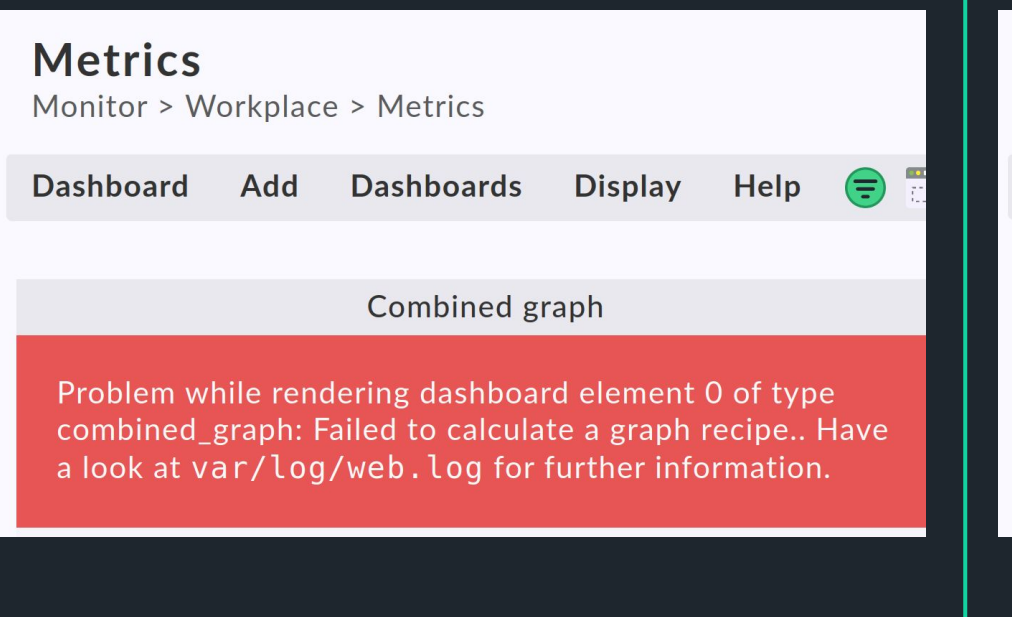

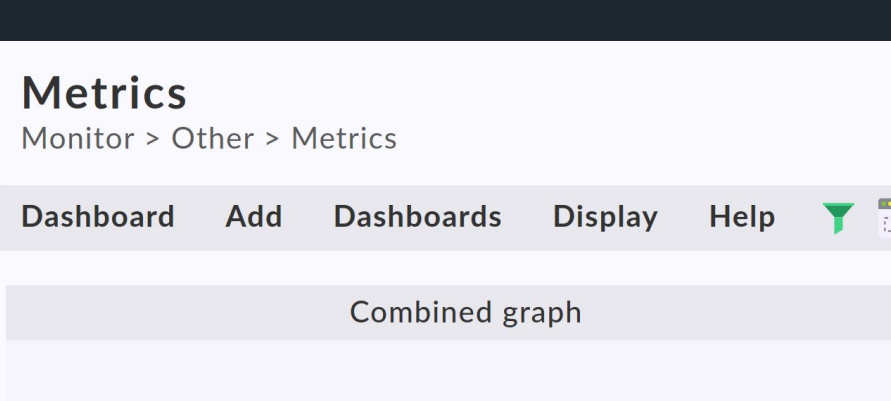

Sorry, you cannot create combined graphs for more than 200 objects. Please add more filters to match on less hosts/services.

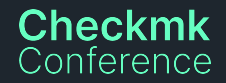

# **More intuitive interaction**

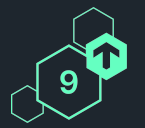

Better error messages

AgentUpdate: ... Unexpected answer from Checkmk server: Missing json data. Maybe we are talking to an agent bakery from before Checkmk 2.0 ?

AgentUpdate: ... The deployment server provides an agent but that is not signed.

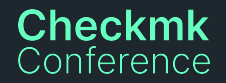

### **More intuitive interaction** Do/Click the right things

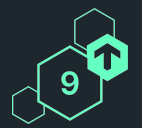

#### Hosts to be monitored

Setup > Hosts > Host monitoring rules > Hosts to be monitored

**Related Rules Display** Help  $(\vee)$  $+$  $(1)$ 

Delete rule #0 (ID: 10843c55-11ea-4eb2-bfbc-bce65co of folder 'Main'?

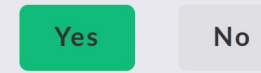

Matching: The first matching rule defines the parameter.

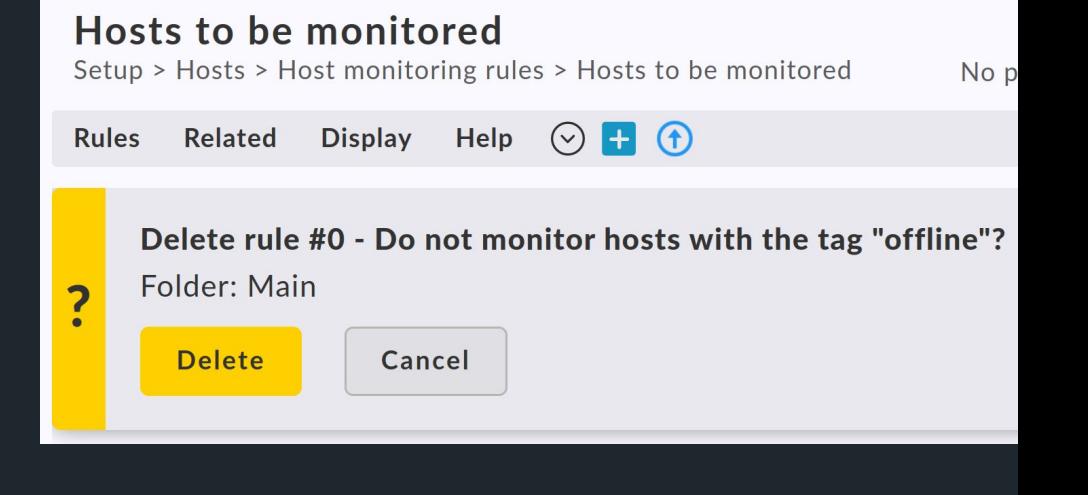

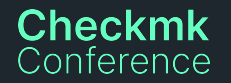

# **Increasing productivity**

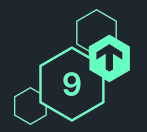

Make things readable

**i** Use this condition to select hosts based on the configured host labels.

Add label condition

 $\mathbf{i}$ Rule only applies to hosts matching the label conditions.

Add label condition

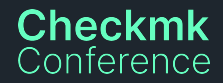

# **Increasing productivity**

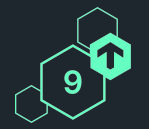

Make things readable

#### **Host groups**

Monitor > Overview > Host groups

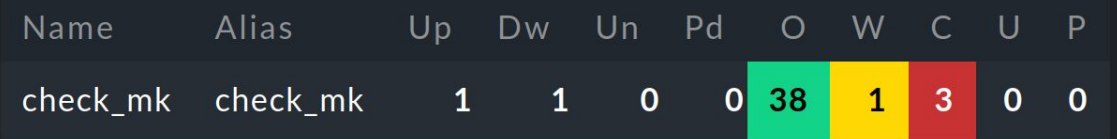

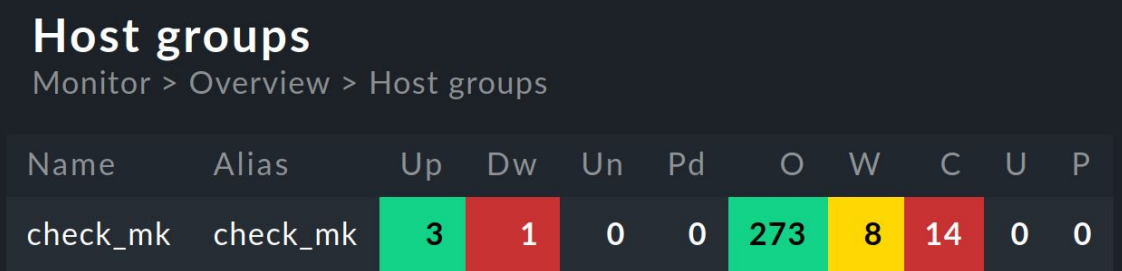

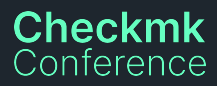

### **Fewer errors and less frustration** Only show relevant information

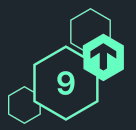

**Only show HW/SW inventory, if data available**

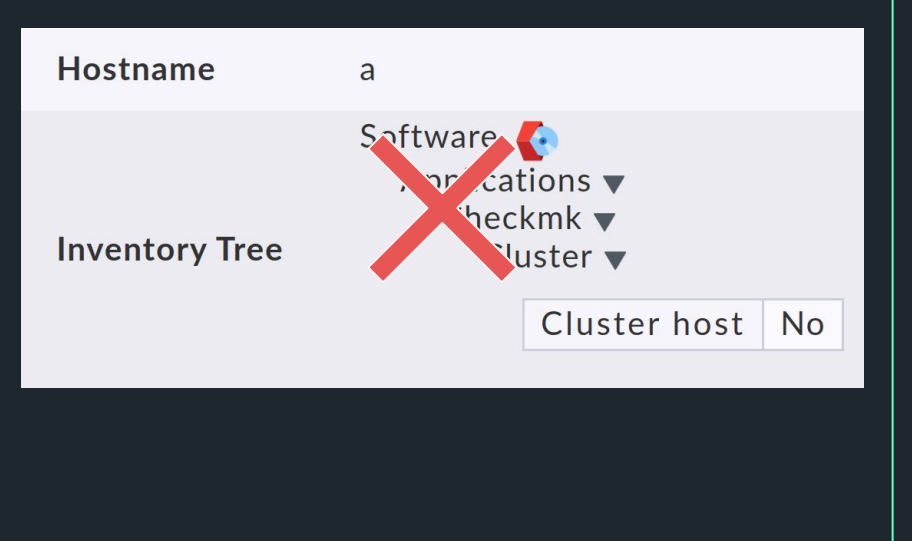

#### **Hide setup menu on remote sites when Setup is disabled**

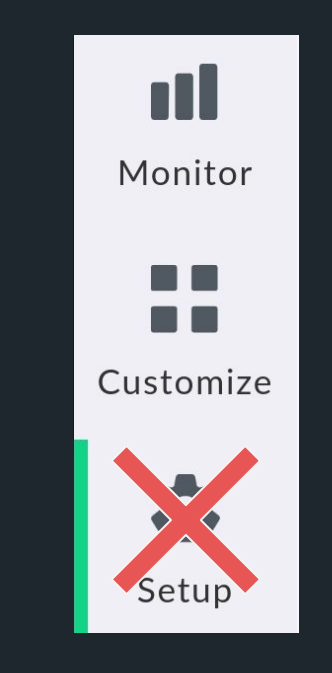

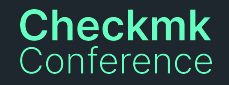

# **Filter labels with the AND/OR/NOT operator**

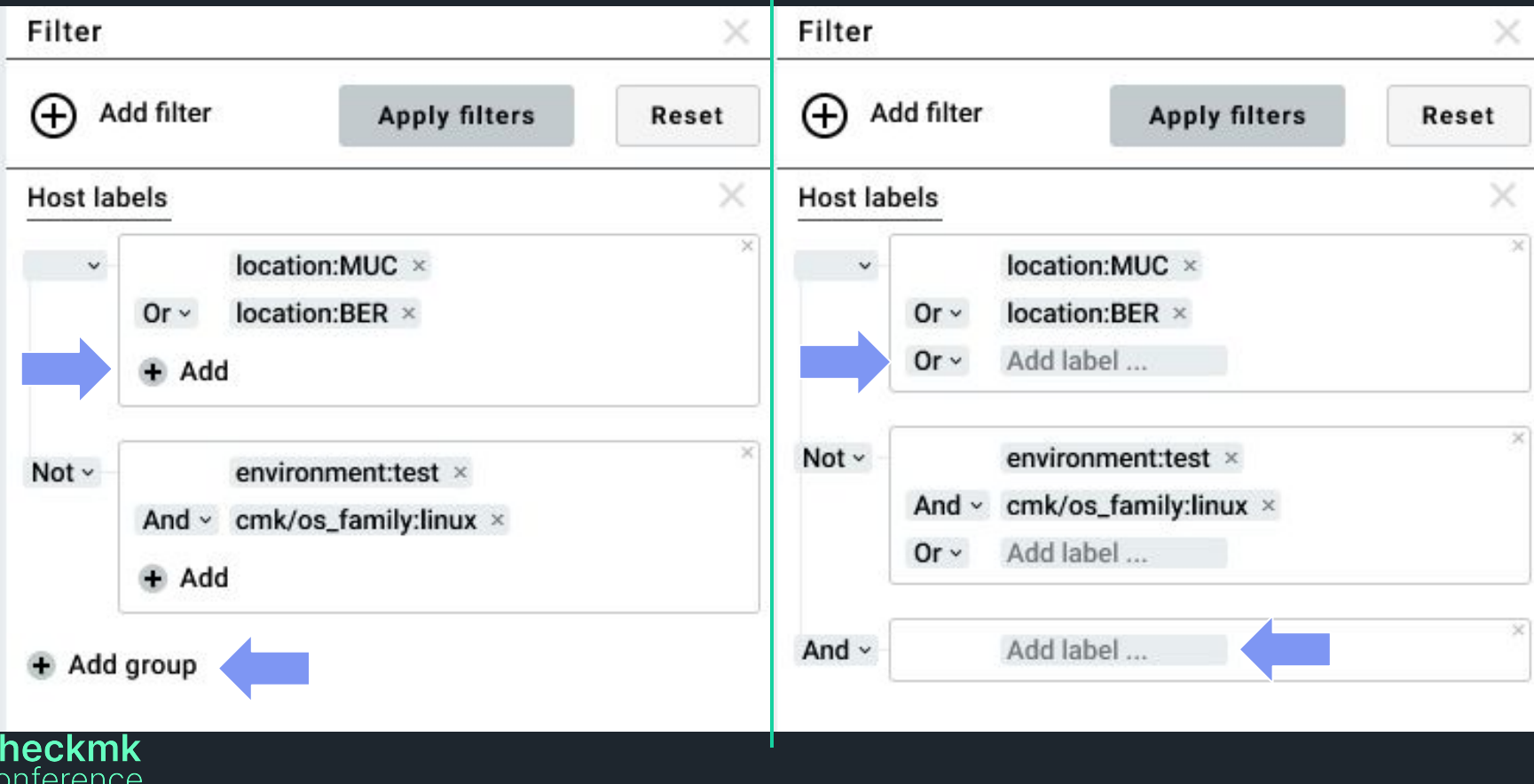

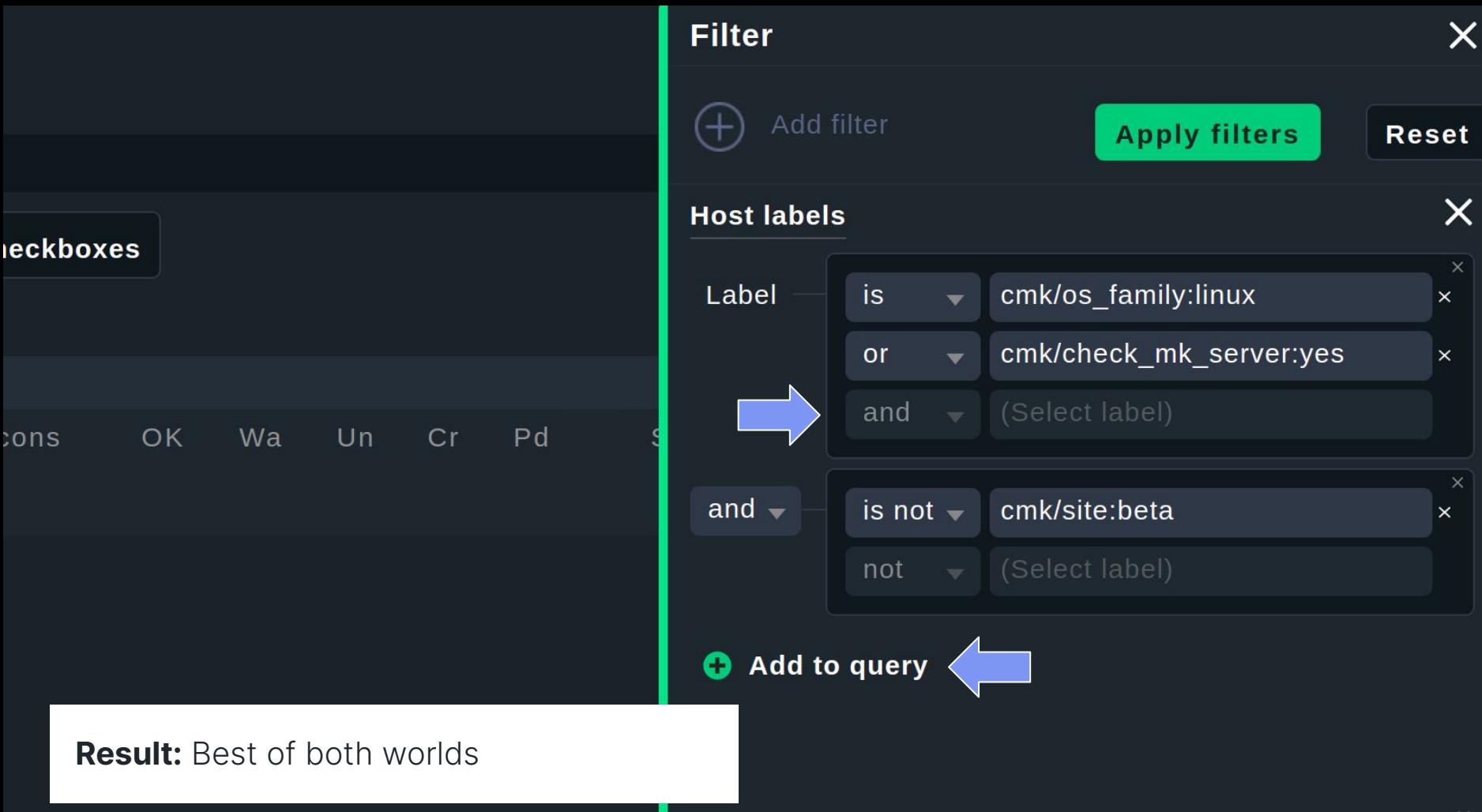

# **'Acknowledge problem'-dialog**

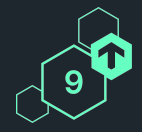

mgutt

**Jan 17** 

Anytime a new user acknowledges a problem, they need to google / check the documentation for the meaning of the "sticky" checkbox:

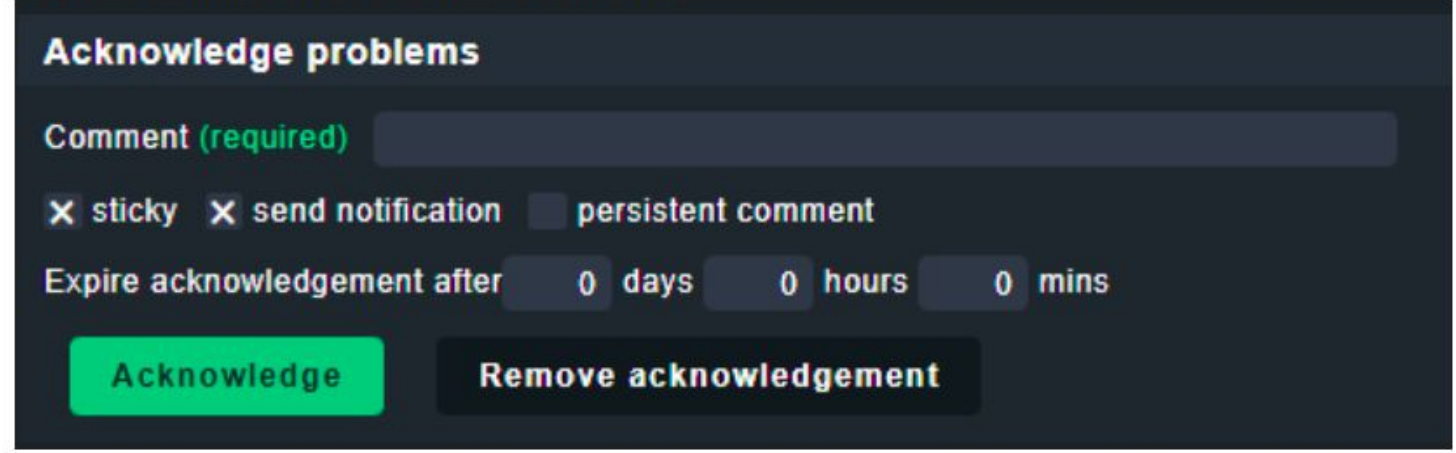

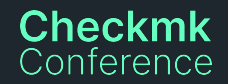

# **Analysing current dialog**

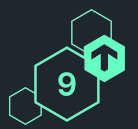

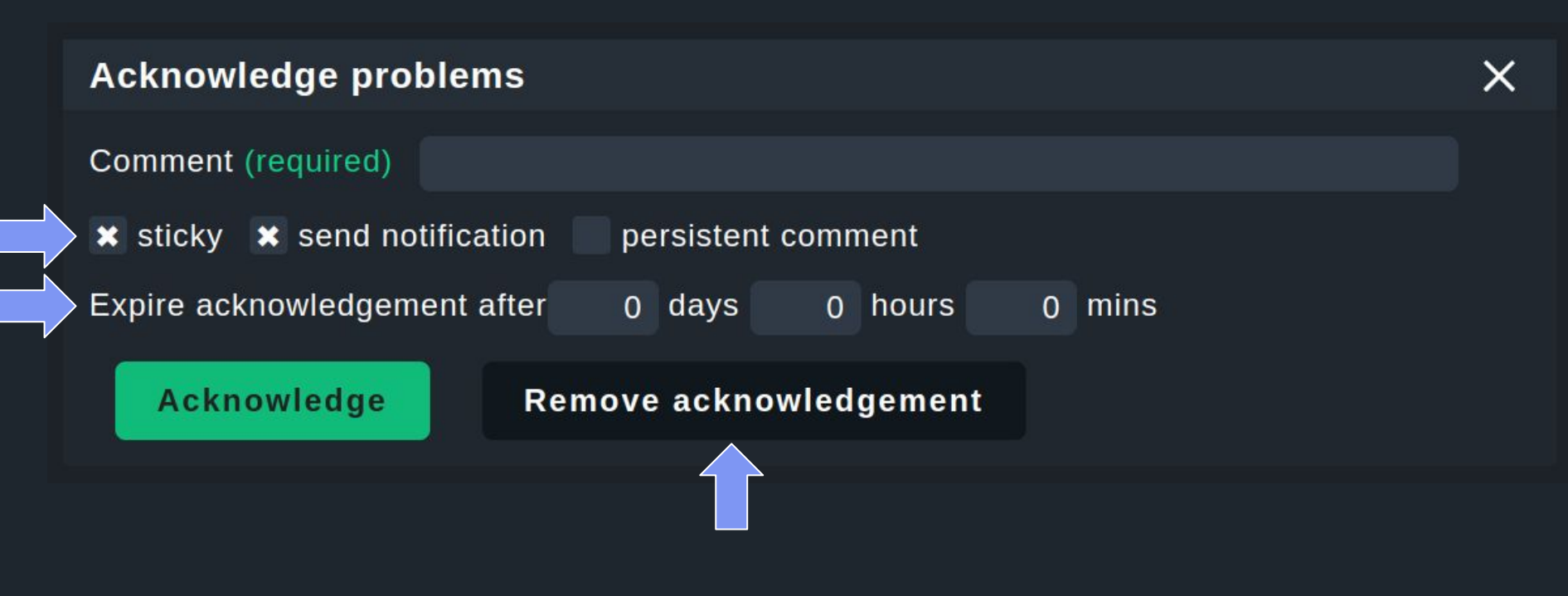

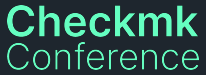

# **Understand - Define - Prototype - Test - Repeat**

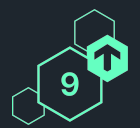

**61**

Participants in Micro survey

# **13**

Prototype tester 6 internal, 7 external

**4**

#### **Iterations**

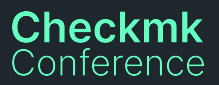

### **First concept** Sketched wireframe

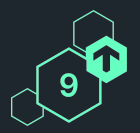

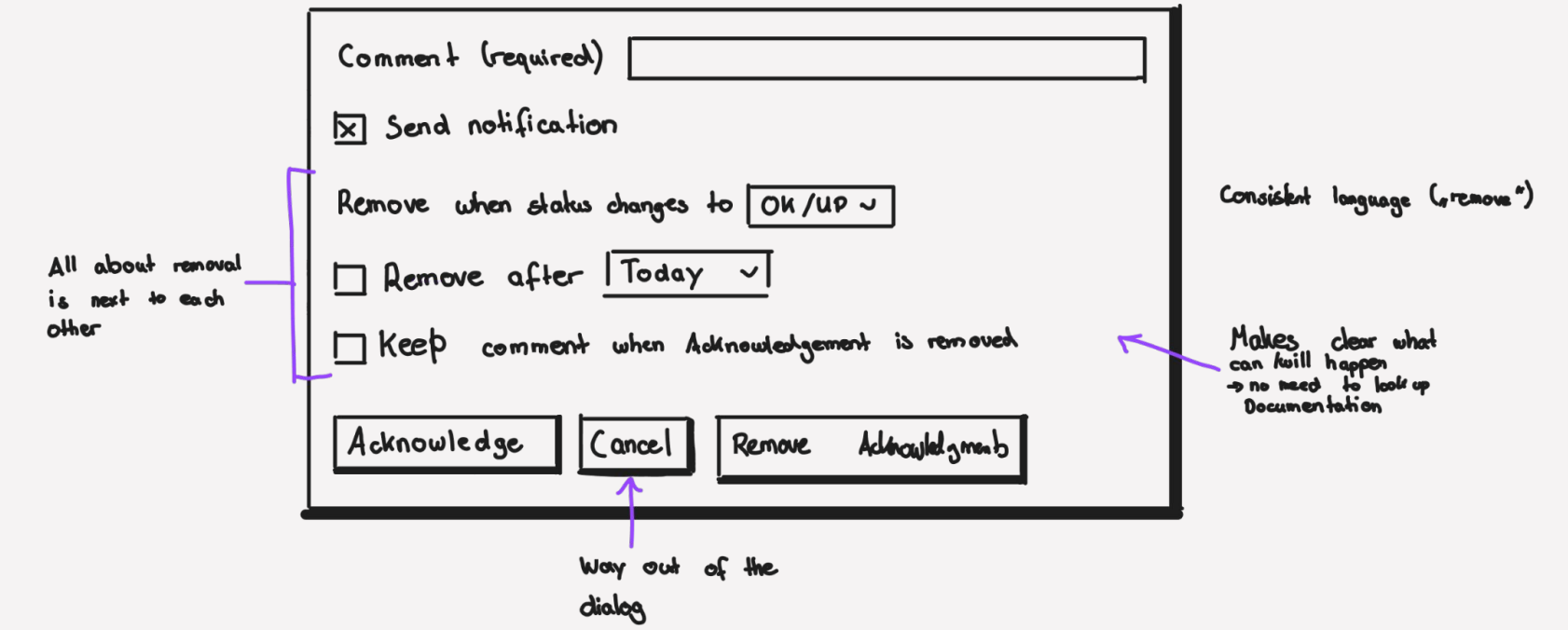

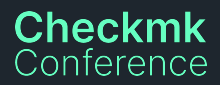

# **Checkmk**<br>Conference

### **Iteration I** Sketched wireframe

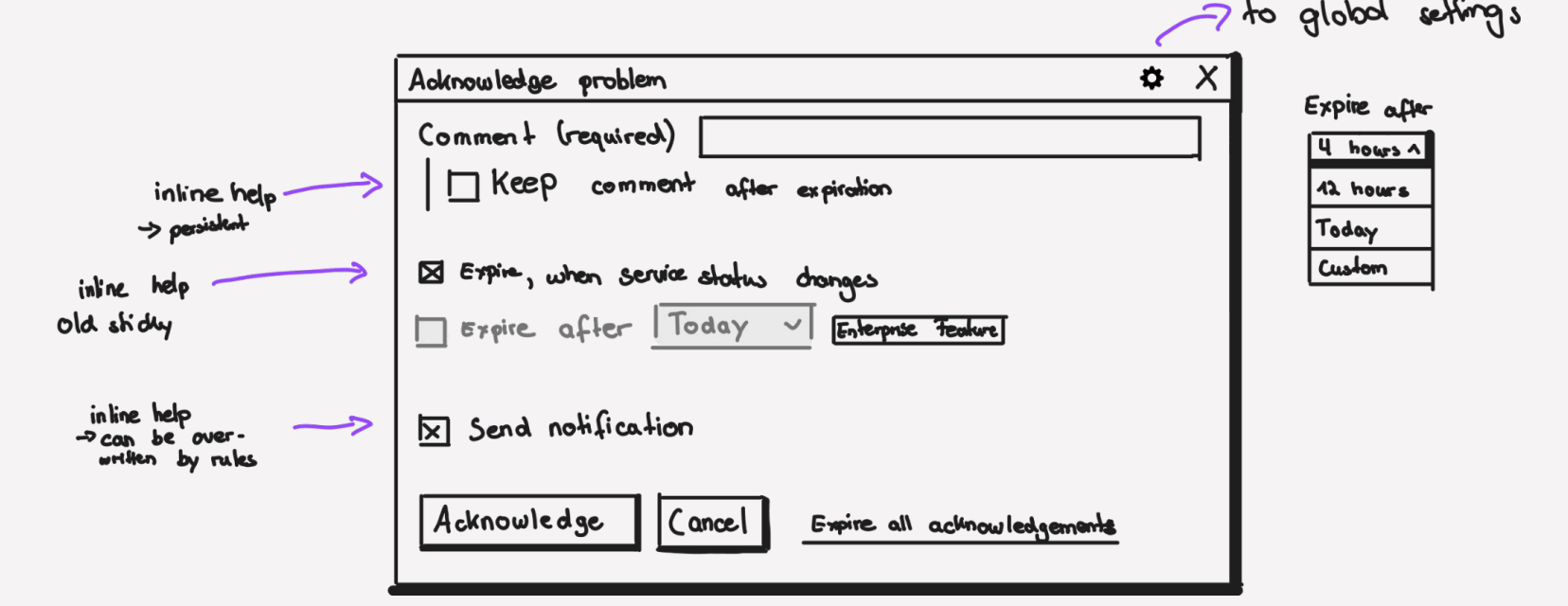

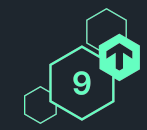

### **Clickable prototype** Iteration II - after internal feedback

#### **Acknowledge problem**

**Comment (required)** e.g. ticket ID, reason, attempt ...

#### Options  $\ddot{\mathbf{Q}}$

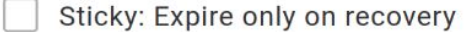

**Expire after** 1 hour  $\checkmark$ 

Persistent: Keep comment after acknowledgement expires

 $\times$ Notify other users (as specified with notification rules)

Acknowledge problem

Cancel

**Expire all acknowledgements** 

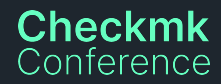

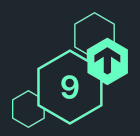

 $\times$ 

### **Clickable prototype** Iteration III - after internal usability testing

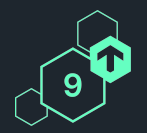

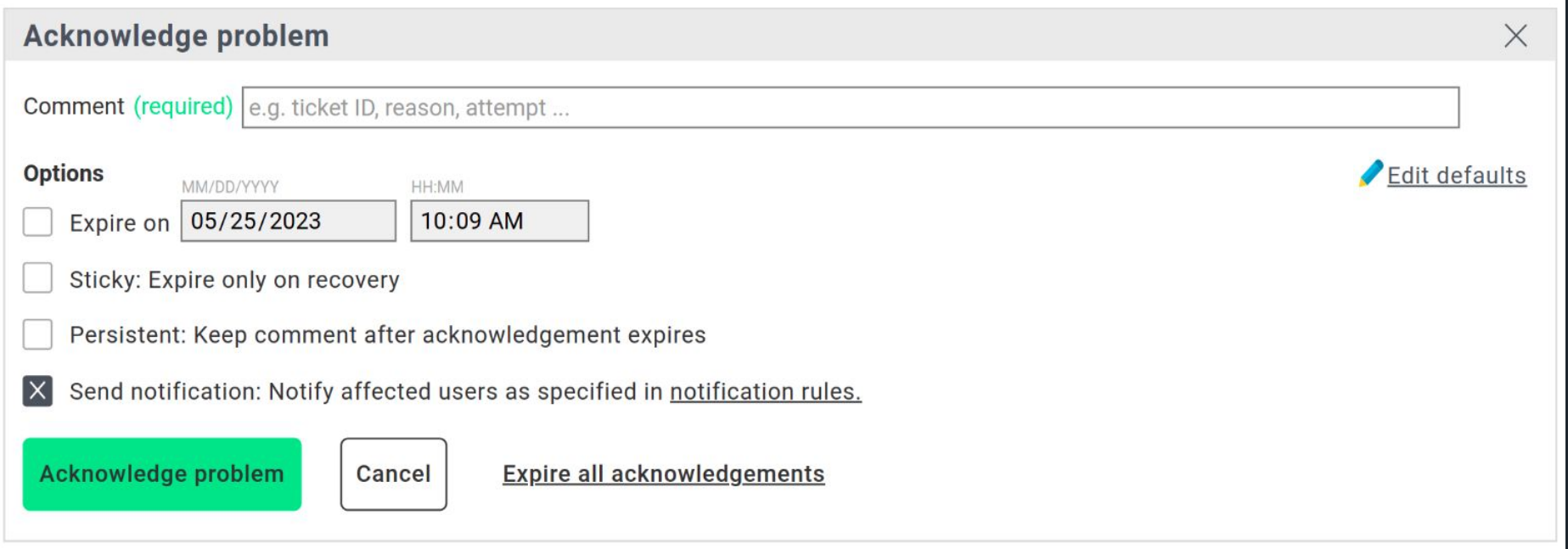

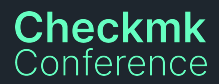

### **High fidelity mockup** Iteration IV - after external usability testing

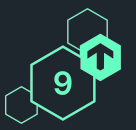

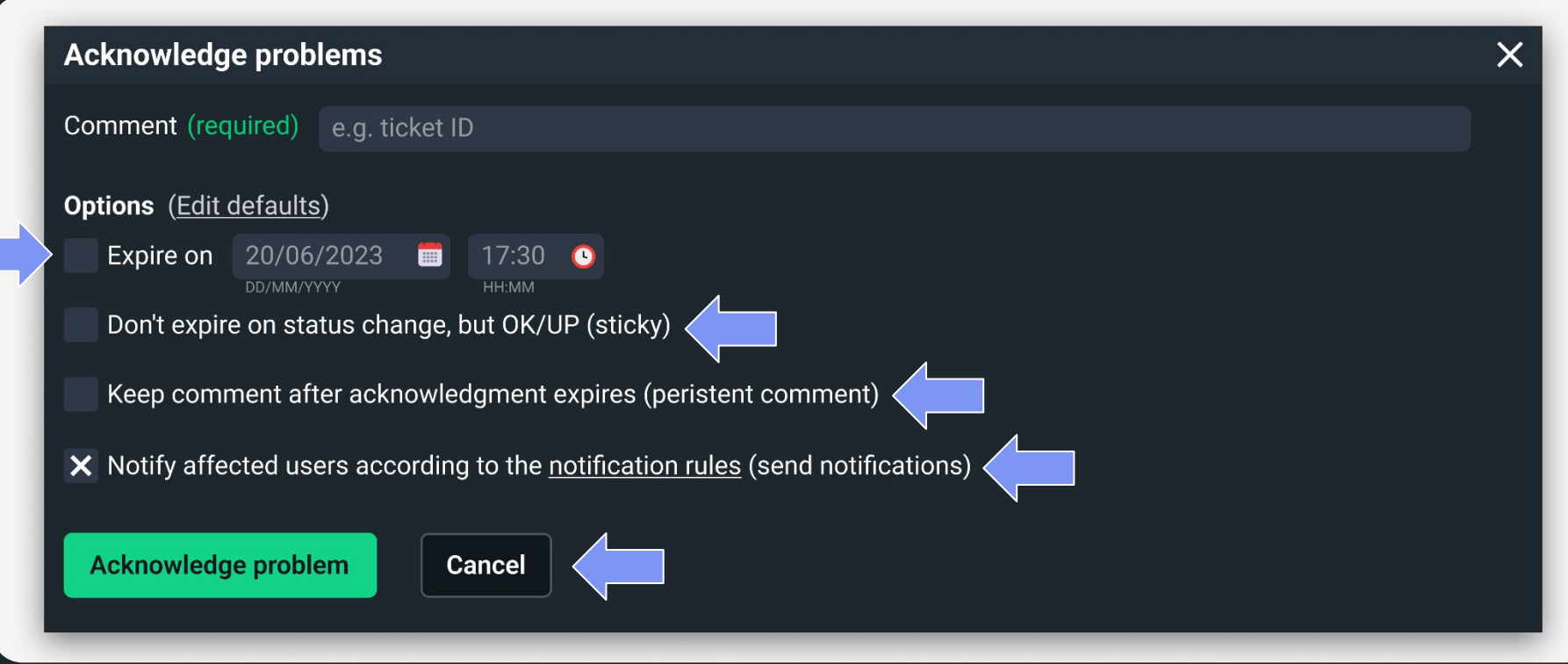

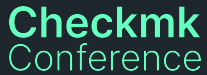

## **How to get involved**

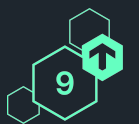

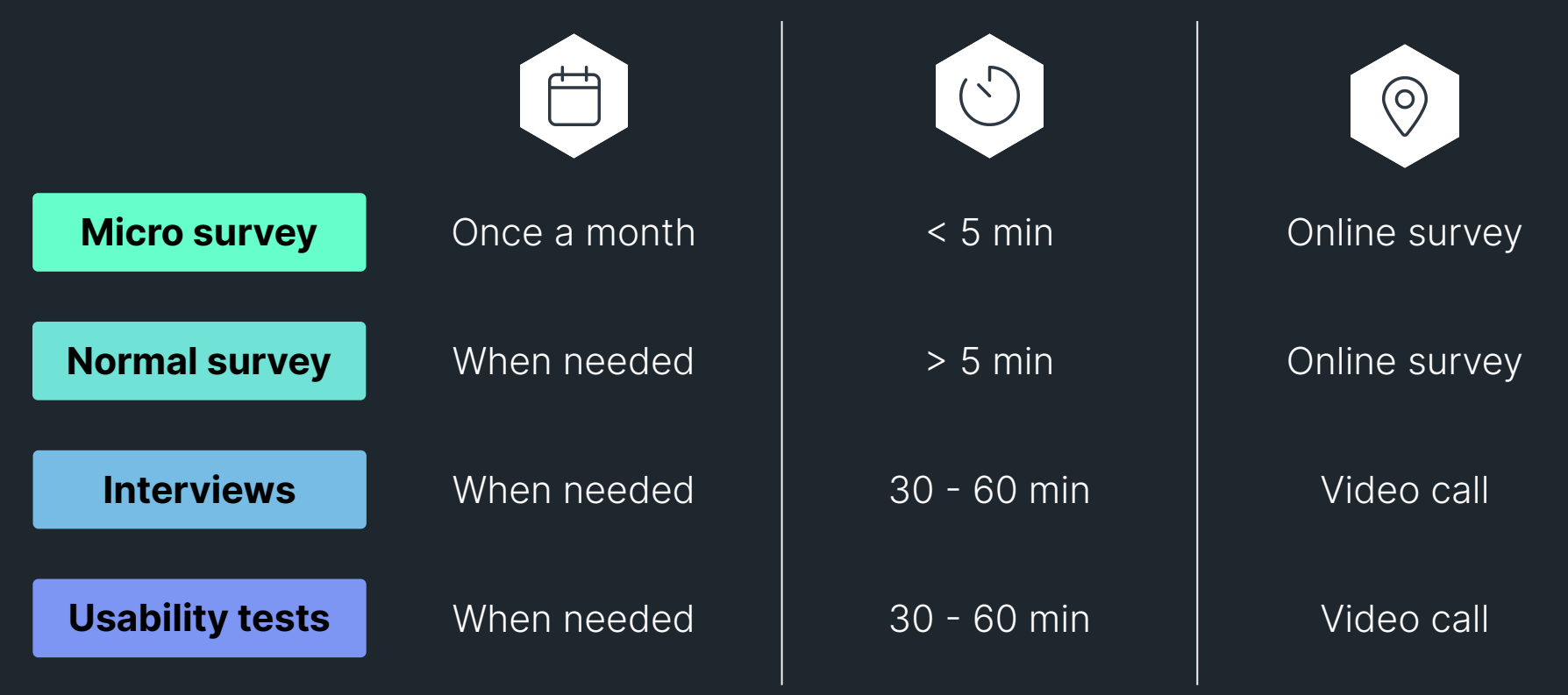

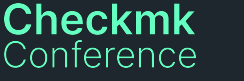

# **How to participate**

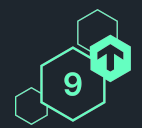

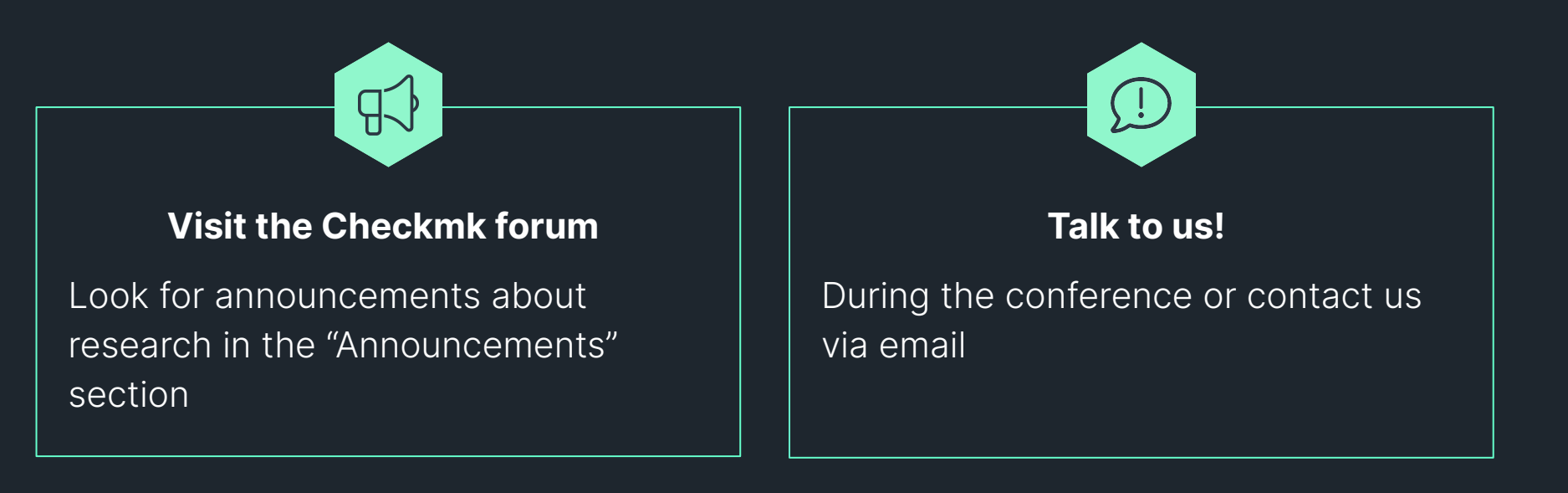

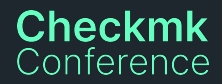

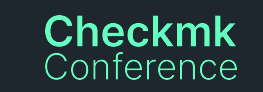

# **Join the Checkmk UX Research mailing list**

To subscribe: **Scan the QR-Code** or visit **lists.checkmk.com** and look for "Checkmk user experience research".

# Up to date announcements about research directly in your inbox

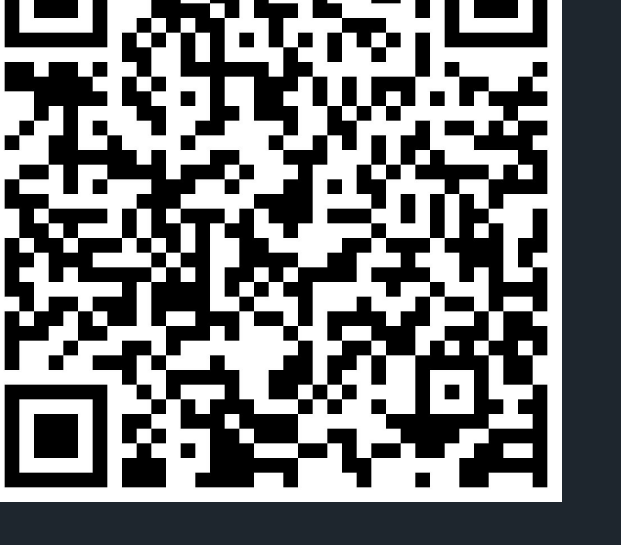

https://lists.checkmk.com/mailman3/postorius/lists/ux-res earch.lists.checkmk.com/

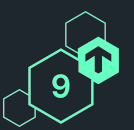

**、マッケックックックックックックックッ** <u> . マッマッマッマッマッマッマッマッ</u>マ

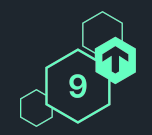

# **Participate and help us to shape the future of Checkmk!**

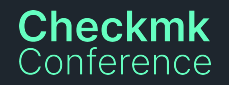

\*\*\*\*\*\*\*\*\*\*\*\*\*\*\*\*\**\*\*\**\*\*

### **Thank you!** Vielen Dank!

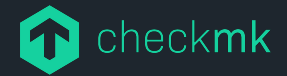

Checkmk GmbH Kellerstraße 27 81667 München **Germany** 

Web — checkmk.com E-Mail — tanja.hohenstatt@checkmk.com